# **Eine Zukunft ohne Menschen!? Die Rolle der Medizininformatik für behinderte Menschen**

Prof. Dr. Erdmuthe Meyer zu Bexten

Zentrum für blinde und sehbehinderte Studierende (BliZ) Fachhochschule Giessen-Friedberg Wiesenstrasse 14 D-35390 Giessen Erdmuthe.Meyer-zu-Bexten@mni.fh-giessen.de

**Zusammenfassung:** Die Überalterung der Bevölkerung in Deutschland führt in der Zukunft zu einem Mangel an Arbeitskräften. Durch die modernen Möglichkeiten der Informatik kann die Integration körperbehinderter Menschen, in der Bundesrepublik Deutschland ist derzeit jeder zwölfte Einwohner schwerbehindert, verstärkt und ihre Einsatzfähigkeit erweitert werden. Dann können diese Menschen die gleichen Arbeiten mit der gleichen Effektivität durchführen, wie ihre nichtbehinderten Kollegen. Sie können so die Lücke, die durch die Überalterung entsteht, schließen. So betrachtet zählt die eingesetzte Technologie, ähnlich wie ein Rollstuhl, zur medizinischen Ausstattung.

Unter Medizininformatik kann man also nicht nur die Informationstechnologie, die zur Diagnostik von Krankheiten oder deren Behandlung dient, verstehen, sondern auch solche, die kranken oder behinderten Menschen das Alltagsleben, aber auch das Arbeitsleben, erleichtern können. Das heißt, es müssen Technologien entwickelt werden, die es behinderten Menschen ermöglichen über ihre Behinderung hinaus ins normale gesellschaftliche Arbeitsleben integriert zu werden. Dadurch können die Behinderten nicht nur das durch ihre Behinderung eingeschränkte Maß an Arbeitsleistung erbringen, sondern dieses durch den Einsatz der Informationstechnologien wesentlich erhöhen.

Einige dieser vielfältigen Möglichkeiten sollen im folgenden am Beispiel von blinden- und sehbehindertengerechten Arbeitsplätzen inklusive Hilfsmittel vorgestellt werden.

# **1 Schwerbehinderte in der Arbeitswelt**

### **1.1 Alterung und Arbeitswelt**

Eine gesellschaftliche Entwicklung prägt das 21. Jahrhundert in nie vorhergesehener Weise - die "Alterung der Menschheit". Das bedeutet, dass die Menschheit in einer Geschwindigkeit und einem Ausmaß altert, das unsere Vorstellungskraft zu sprengen droht. Gründe dafür liegen in einer sinkenden Geburtenrate, steigender Lebenserwartung von über Sechzigjährigen und vor allem der über Achtzigjährigen.

Die Geburtenrate brach in Deutschland Ende des 19. Jahrhundert ein. In dieser Zeit sank die Kinderzahl pro Frau innerhalb einer Generation von im Durchschnitt 5 auf 1,4 Kinder heute. Daraus resultiert, dass seit 30 Jahren die Kindergeneration um ein drittel kleiner ist als ihre Elterngeneration. In der Europäischen Union ist diese Entwicklung seit 20 Jahren festzustellen, in Gesamteuropa seit 10 Jahren.

Hochgerechnet werden in 2040 in Deutschland ca. 1,1 Millionen Menschen sterben, aber nur 420.000 geboren werden, die Bevölkerung also jährlich um 680.000 Einwohner (ohne Zuwanderer) schmelzen (siehe Abb. 1.1). Dies entspricht der Einwohnerzahl von Frankfurt am Main.

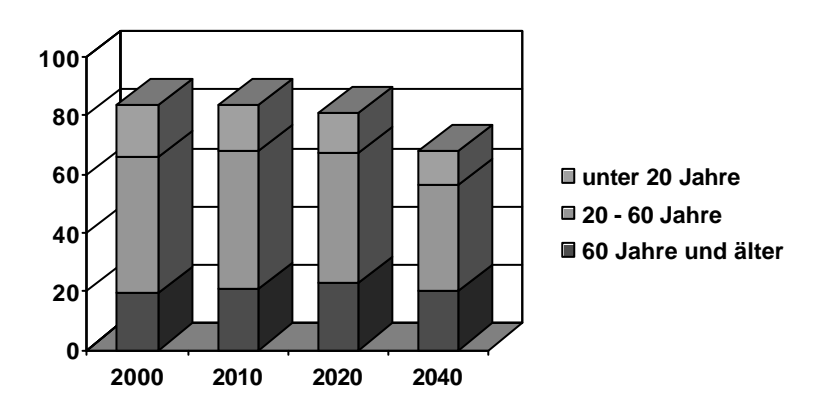

Abb. 1.1: Bevölkerungsentwicklung in Deutschland

Fortgeführt bedeutet dies, dass die Bevölkerungszahl bis 2050 um ca. 16 Millionen Menschen schrumpft, wobei eine reale Zuwanderung von 100.000 bis 200.000 Menschen berücksichtigt ist. Dabei nimmt der Anteil der Alten an der Bevölkerung immer mehr zu. Die Anzahl von Achtzigjährigen soll nach Schätzungen zwischen 1960 und 2040 um 1,1 Millionen auf 7 Millionen, also um das Sechsfache steigen, die der Einhundertjährigen sogar um einen Faktor 100 - von 1.000 auf 100.000.

Die rückläufigen Geburtenzahlen sagen auch aus, dass viele zukünftige Alte weder Kinder noch Enkel, weder Geschwister noch Neffen und Nichten haben. Unter den seit 1960 Geborenen stirbt 1/4 kinderlos, 1/3 wird nie ein Enkelkind haben.

Gegenläufig zur Bevölkerungsentwicklung steigt die Produktivität der Arbeitsplätze. Im letzten Jahrhundert hat sich das Arbeitsvolumen pro Kopf der Bevölkerung und die individuelle Arbeitszeit pro Erwerbstätigen halbiert, gleichzeitig jedoch das reale Volkseinkommen versechsfacht. Dieses enorme Wachstum der Produktivität der individuellen Arbeit wird sich - vor allem durch den Einsatz moderner Informationstechnologie – verstärkt fortsetzen. Jedoch ist vorstellbar, dass die Anzahl der Erwerbstätigen in naher Zukunft nicht mehr ausreichend ist.

### **1.2 Integration Schwerbehinderter**

In der Bundesrepublik Deutschland ist derzeit jeder zwölfte Einwohner schwerbehindert (mit steigender Tendenz).

Ein Mensch gilt als schwerbehindert, wenn der Grad der Behinderung 50 Prozent und mehr beträgt. Trotz 6,6 Millionen schwerbehinderter Menschen stellen diese immer noch eine Randgruppe in unserer Gesellschaft dar. Behinderungen werden in 84 Prozent aller Fälle (laut Bundesanstalt für Arbeit) durch Krankheiten verursacht, die erst im Laufe des Lebens auftreten und somit jeden von uns treffen können. Die häufigste Behinderungsart ist eine Funktionsbeeinträchtigung der inneren Organe (siehe Abb. 1.2), die durch Krankheit wie zum Beispiel Krebs eintritt.

Nach dem Grundgesetz der Bundesrepublik Deutschland ("Niemand darf wegen seiner Behinderung benachteiligt werden", Art. 3 des Grundgesetzes) ist die Integration behinderter Menschen eine gesellschaftliche Aufgabe, die jeden betrifft.

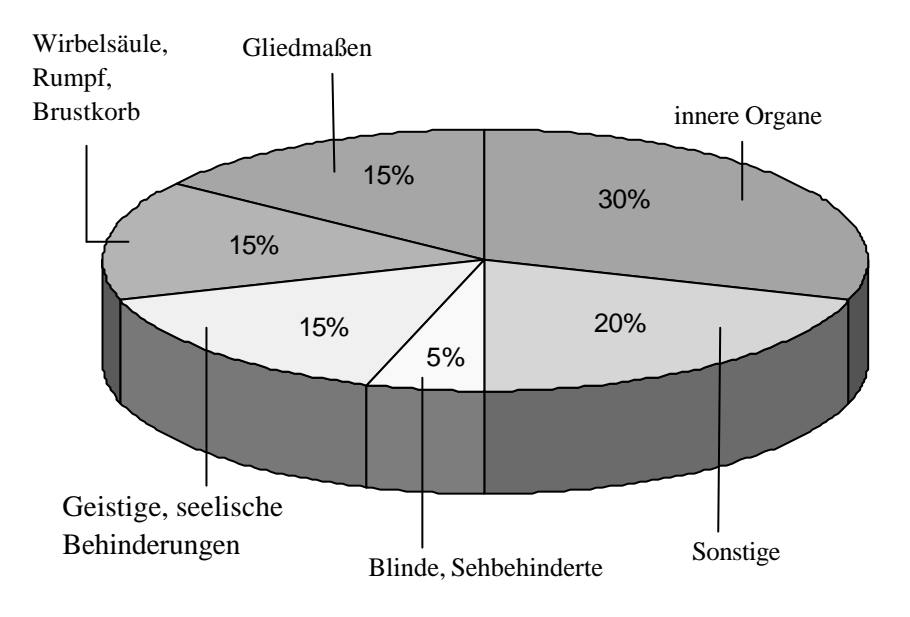

Abb. 1.2: Häufigkeit von Funktionsbeeinträchtigungen

Die gesundheitlichen Beschwerden von Arbeitnehmerinnen und Arbeitnehmern sind in Europa weiterhin steigend. Ein besonderer Anstieg ist im Bereich der körperlichen und psychischen Belastungen sowie bei chronischen Erkrankungen zu verzeichnen. Die nachfolgende Grafik (nach imu 142 0200, Mehrfachnennungen waren möglich, Abb. 1.3) zeigt die Häufigkeit der Beschwerden von Arbeitnehmerinnen und Arbeitnehmern in Europa. Verantwortlich gemacht werden dafür die sich ändernden Arbeitsbedingungen. Nach Aussagen des Fraunhofer-Institutes für Arbeitswissenschaften (IAO) in Stuttgart, muss hier gegengesteuert werden, da das Wohlbefinden der Beschäftigten immer mehr zur unabdingbaren Voraussetzung für die Leistungsfähigkeit wird. Nicht zuletzt darf man nicht vergessen, dass sich durch Unzufriedenheit im Beruf weitere Probleme ergeben können, die dann zu schweren psychischen Schädigungen und anderen Krankheiten führen können.

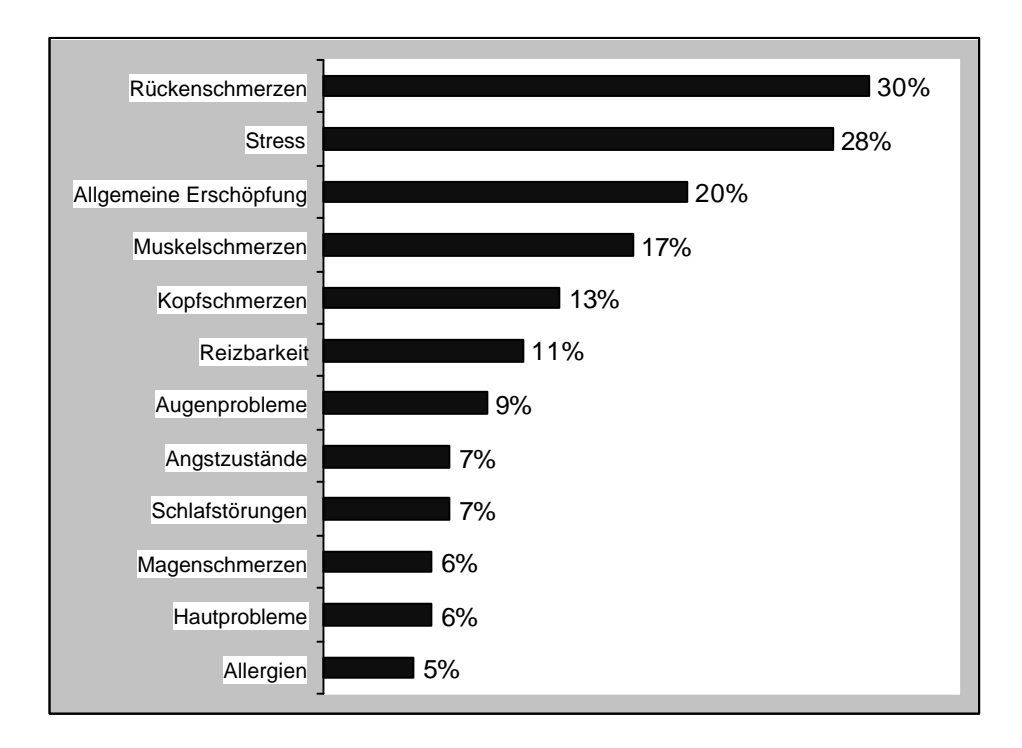

Abb. 1.3: Häufigkeit der Beschwerden von Arbeitnehmerinnen/Arbeitnehmern in Europa

Von Seiten der Behindertenverbände und in jüngster Zeit auch verstärkt von der Bundesregierung gehen die Bestrebungen dahin, dass leistungsverminderte oder behinderte Menschen - bei Eignung und entsprechenden Fähigkeiten - in den offenen Arbeitsmarkt eingegliedert werden. Gerade der IT-Bereich bietet dazu eine gute Möglichkeit, da durch angepasste Software (Hilfsmittel) beinahe kein Unterschied mehr zwischen behinderten

und nichtbehinderten Menschen festzustellen ist. Also können heutzutage auch hochqualifizierte Arbeitsplätze mit schwerbehinderten Menschen besetzt werden.

Die Überalterung der Bevölkerung führt in der Zukunft zu einem Mangel an Arbeitskräften. Durch die modernen Möglichkeiten der Informatik kann die Integration körperbehinderter Menschen verstärkt und ihre Einsatzfähigkeit erweitert werden. Dann können diese Menschen die gleichen Arbeiten mit der gleichen Effektivität durchführen, wie ihre nichtbehinderten Kollegen. Sie können so die Lücke, die durch die Überalterung entsteht, schließen. So betrachtet zählt die eingesetzte Technologie, ähnlich wie ein Rollstuhl, zur medizinischen Ausstattung.

Unter Medizininformatik kann man also nicht nur die Informationstechnologie, die zur Diagnostik von Krankheiten oder deren Behandlung dient, verstehen, sondern auch solche, die kranken oder behinderten Menschen das Alltagsleben, aber auch das Arbeitsleben, erleichtern können. Das heißt, Technologien, die es behinderten Menschen ermöglichen über ihre Behinderung hinaus ins normale gesellschaftliche Arbeitsleben integriert zu werden. Dadurch können die Behinderten nicht nur das durch ihre Behinderung eingeschränkte Maß an Arbeitsleistung erbringen, sondern dieses durch den Einsatz der Informationstechnologien wesentlich erhöhen.

# **2 Informationstechnologie für Sehgeschädigte**

Unter den schwerbehinderte Menschen in der Bundesrepublik Deutschland sind über 155.000 blinde Menschen, wobei 16 Prozent davon jünger als 40 Jahre sind. Darüber hinaus gibt es noch eine viel größere Zahl von Sehbehinderten. Diese beläuft sich auf über 550.000 Menschen (mit steigender Tendenz). Das heißt, dass über 705.000 Menschen in Deutschland als sehgeschädigt gelten. Folgende Persongruppen sind als **Sehgeschädigte** anzuerkennen, wenn sie

- blind
- hochgradig sehbehindert
- sehbehindert sind.

Blinde und sehbehinderte Menschen lernen schon früh in ihrer Schullaufbahn den Umgang mit Computern. Überraschend einfach können sie mit diesem Medium vielfältige Aufgaben erledigen und unterliegen dabei sowohl im Software- wie im Hardwarebereich - bis auf die Bildverarbeitung – nur geringe Einschränkungen gegenüber Normalsehenden, sind also mit Nichtsehbehinderten gleichgestellt.

Sehgeschädigte benötigen in ihrem täglichen Leben und bei ihrer Arbeit unterschiedliche Hilfsmittel. Sie verwenden die unterschiedlichsten speziellen technischen Hilfsmittel zum Ausgleich der Behinderung bei der Arbeit am Computer [MS99] [DRB99]. Von größeren Monitoren über spezielle Programme zur Bildschirmvergrößerung bis hin zu Sprachausgabesystemen und Braillezeilen zur Darstellung des Bildschirminhalts in tastbarer Form existieren je nach Sehschädigung passende technische Hilfen [Ju01].

Menschen mit einem Restsehvermögen (Sehbehinderte) verwenden folgende Hilfsmittel:

- große Monitore, TFT-Monitore
- Bildschirmlesegeräte
- Vergrößerungssoftware
- optische Vergrößerungshilfen: Lupen, Fernrohre, Lupen- bzw. Fernrohrbrillen
- Diktiergeräte
- angepasste, flexible Beleuchtung des Arbeitsplatzes

Bei zu geringem Restsehvermögen oder vollständiger Blindheit setzt man folgende Hilfsmittel ein:

- **Braillezeile**
- Sprachausgabe
- Brailledrucker für Punktschrift
- Taktile Drucker zur Darstellung von Grafiken
- Notizgeräte für Punktschrift/Brailleschrift

# **2.1 Blindenschrift**

An Stelle von Schwarzschrift (gedruckter Schrift) für sehende Menschen verwenden Blinde die tastbare Punktschrift oder Brailleschrift, benannt nach dem Erfinder Louis Braille (1809-1852). Sie basiert auf einem 2-spaltigen und 3-reihigen Punktmuster.

Die folgende Abbildung 2.1 zeigt eine Detailansicht eines tastend "lesenden" Fingers auf einer sogenannten Braillezeile.

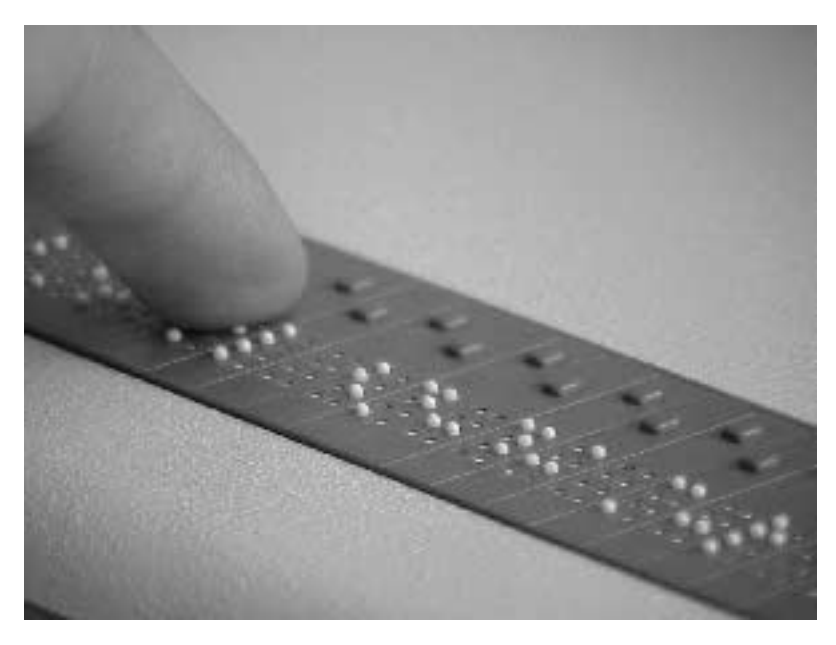

Abb. 2.1: Finger auf der Braillezeile

# **2.2 Braillezeile**

Eine Braillezeile ist eine Ausgabeeinheit, die je nach Größe 20 bis 80 Braillezeichen darstellen kann.

Die acht einzelnen "Punkte" eines Braillebuchstabens bestehen aus durch Piezoelemente angetriebenen Kunststoffstiften. Die zu einem Punktmuster gehörenden Stifte werden von den Piezoelementen über die Gehäuseebene der Braillezeile herausgedrückt und sind damit vom blinden Benutzer mit den Fingern fühlbar.

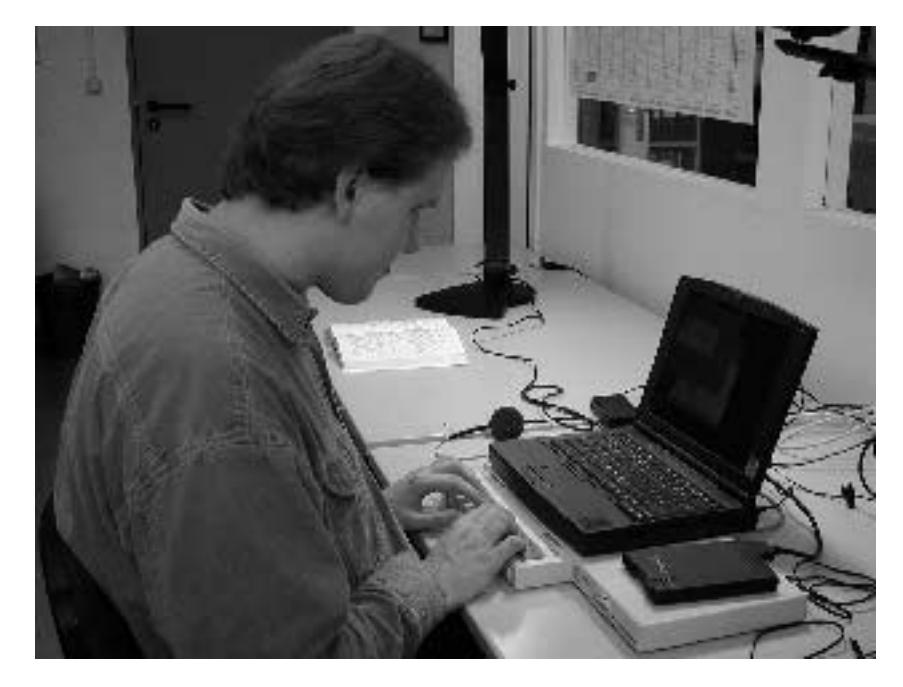

Abb. 2.2: Beispiel eines mobilen Blindenarbeitsplatzes

Abbildung 2.2 zeigt einen mobiler Blindenarbeitsplatz. Unter einem Notebook, über welches die Eingabe von Texten und dergleichen erfolgt, steht eine Braillezeile mit 40 Braillezeichen. Diese Zeilen werden durch ein "Screen Reader"-Programm, das den Bildschirminhalt ausliest und aufbereitet, angesteuert. Die Ausgabe des Notebook erfolgt ganz normal für nicht sehbehinderte Personen auf dem Bildschirm und zusätzlich für die blinde Person über Sprachausgabe und Braillezeile. Diese Ausstattung hat den großen Vorteil, dass sie sehr klein ist und somit an die verschiedensten Orte transportiert werden kann (zum Beispiel zu Besprechungen außerhalb des eigenen Büros oder auf Reisen). In einer späteren Abbildung wird ein stationärer Blindenarbeitsplatz vorgestellt.

### **2.3 Bildschirmlesegeräte**

Zum Lesen von Briefen, Artikeln, Büchern und anderen Dokumenten verwenden Sehbehinderte Bildschirmlesegeräte (schwarz/weiß oder farbig, siehe Abbildung 2.3). Mittels einer Videokamera und eines Monitors wird eine Vorlage, die auf einem beweglichen Lesetisch liegt, vergrößert auf einem darüber angeordneten Bildschirm dargestellt. Es werden nicht nur Schriften größer dargestellt, sondern auch Abbildungen. Vergrößerungsstufen, Kontrast, Helligkeit u.a. kann eingestellt werden. Diese Geräte, angeboten von verschiedenen Herstellern, werden von den Sehbehinderten beispielsweise zum Ausfüllen von Formularen eingesetzt. Beim Studium der verschiedenen Dokumente benötigen die Sehbehinderten durch die fehlende Übersicht und die fehlende Option des "Querlesens" natürlich mehr Zeit als normal Sehende.

Nachfolgende Abbildung zeigt einen typischen Teil eines Arbeitsplatz eines Sehbehinderten, dessen Sehen mit geeigneter Vergrößerung die Arbeit mit Schwarzschrift ermö glicht.

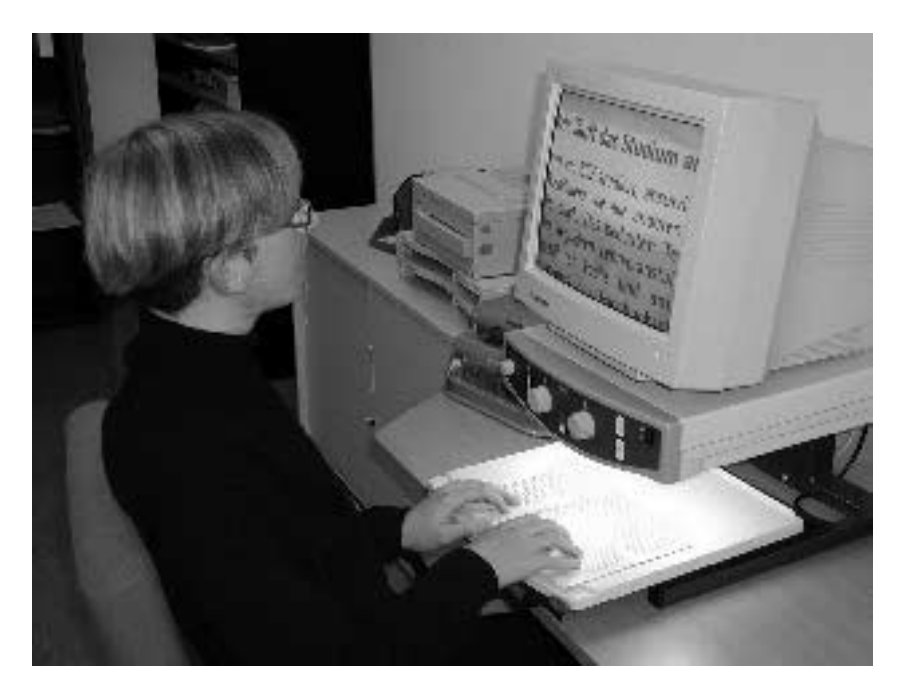

Abb. 2.3: Arbeitsplatz eines Sehbehinderten mit einem Bildschirmlesegerät

Für die Eingabe von Texten kann ein handelsüblicher Computer eingesetzt werden. Die folgende Abbildung 2.4 zeigt einen solchen Mischarbeitsplatz. An diesem können sowohl sehbehinderte als auch blinde Personen arbeiten.

Rechts im Bild sieht man ein Bildschirmlesegerät zur vergrößerten Darstellung von Schriftgut und links einen Scanner mit Einzelblatteinzug; unter der Tastatur befindet sich eine Braillezeile mit 80 Zeichen.

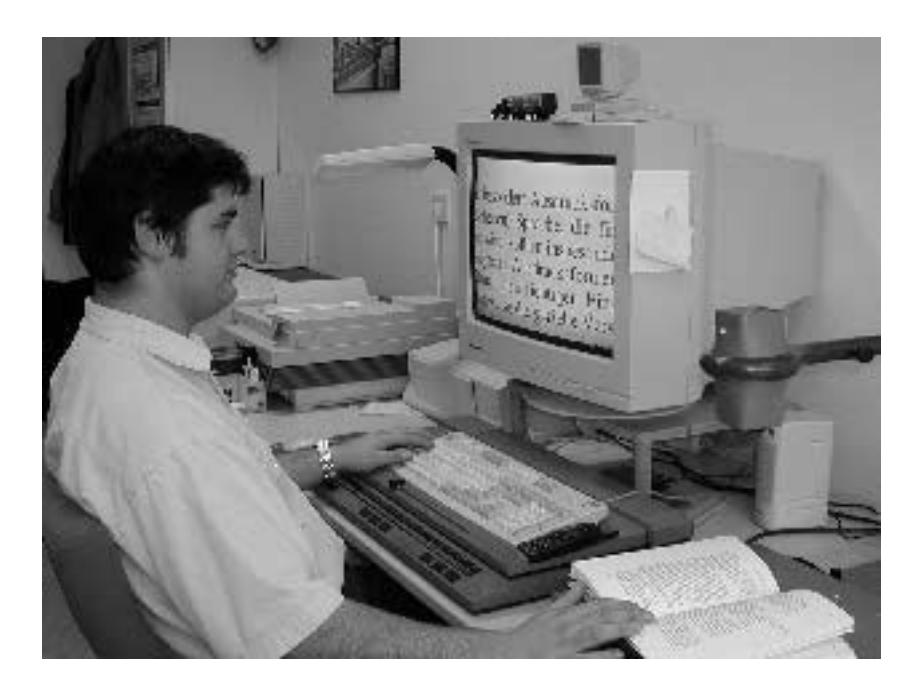

Abb. 2.4: Arbeitsplatz für Sehbehinderte oder Blinde

# **2.4 Brailledrucker**

Dieser besondere Drucker druckt, besser gesagt prägt, die Braillezeichen auf Spezialpapier. Dieses Gerät ist demzufolge nur für Blinde einzusetzen. Für den Austausch von Informationen untereinander oder mit nicht sehbehinderten Menschen bedienen sich die Blinden mehr und mehr moderner Medien, wie Internet (EMail) oder Handy.

Ein Beispiel für einen Brailledrucker sieht man in der Abbildung 2.5. Neben dem Rechner auf der rechten Seite steht ein Brailledrucker mit Einzelblatteinzug.

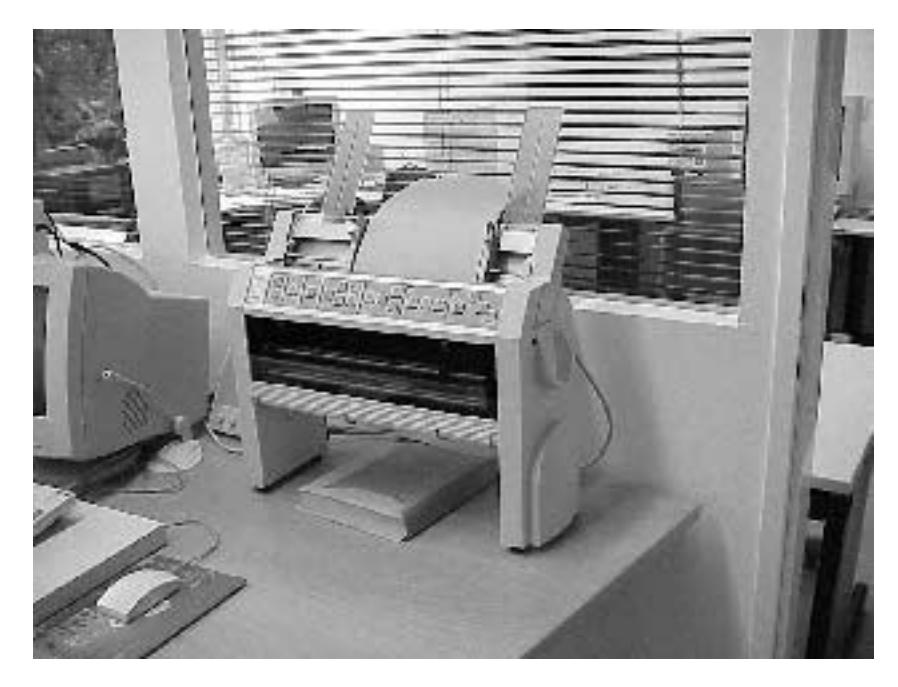

Abb. 2.5: Brailledrucker

Der Brailledrucker erzeugen Ausdrucke in Brailleschrift durch Prägen von dickem Papier (160 g/m<sup>2</sup>) mittels Stößeln. Sie sind wesentlich langsamer als z. B. Nadeldrucker und während des Betriebes sehr laut, so dass sie meistens mit einer Schallschutzhaube versehen sind.

# **2.5 Lupen**

Für Sehgeschädigte wird der Umgang mit Schriftsätzen durch die Verwendung von Bildschirmlesegeräte und Scannersysteme mit Schrifterkennung ermöglicht. Die automatische Schrifterkennung bei Scannersystemen hat jedoch technische Grenzen.

Neben dieser Hilfsmittel gibt es noch die Möglichkeit des Einsatzes von Lupen (siehe Abb. 2.6) in den verschiedensten Variationen. Beispielsweise gibt es beleuchte Leselupen für den Einsatz unterwegs oder wenn nur schnell kurze Texte bzw. Begriffe gelesen werden müssen.

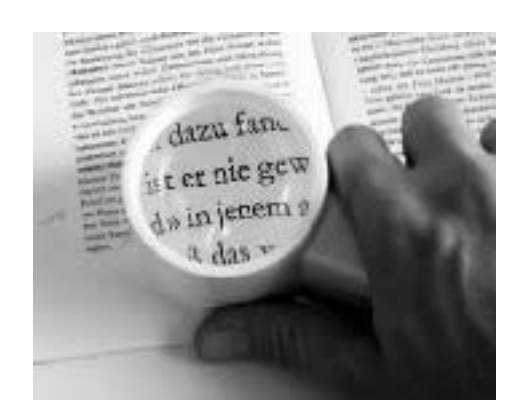

Abb. 2.6: Einsatz einer Lupe beim Lesen (Quelle: www.vzfb.de)

Die elektronische Lupe (siehe Abb. 2.7) ist ein tragbares Vergrößerungsgerät und hilft sehbehinderten Menschen beispielsweise beim Lesen von Texten in Büchern oder beim Lesen von Briefen. Dieses tragbare Hilfsmittel mit seinem geringen Gewicht und den handlichen Abmessungen ist mehr für den Gebrauch für Unterwegs gedacht, als für die alltägliche Arbeiten, da am Arbeitsplatz der Einsatz von Bildschirmlesegeräten doch ein effizienteres Arbeiten ermöglicht.

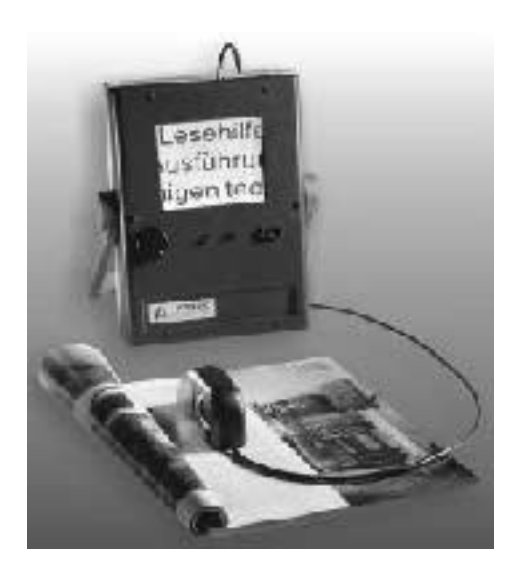

Abb. 2.7: Beispiel einer elektronischen Lupe

### **2.6 Bildschirmlupen**

Diese Art von Lupe wird einfach mit Hilfe der Unterstellhalterung vor dem PC Monitor (siehe Abb. 2.8) montiert und vergrößert das gesamte Bild um bis zu 50 Prozent. Die Bildschärfe wird dabei nicht beeinträchtigt. Dieses Hilfsmittel kann auch als Lupe für den Fernsehbildschirm eingesetzt werden.

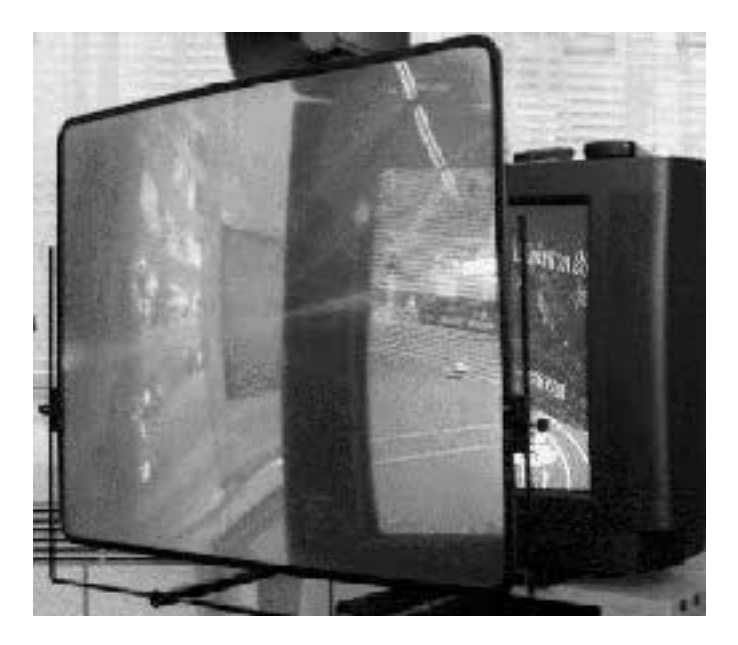

Abb. 2.8: Anwendung einer Bildschirmlupe

### **2.7 Taktile Grafiken und Reliefpläne**

Das Problem blinden Personen grafische Information zugänglich zu machen, ist in einer immer stärker bildlich orientierten Kultur von zunehmender Bedeutung. Während Benutzungsoberflächen von Computern und Anwendungen weitgehend zugänglich gemacht wurden, sind Abbildungen (in Berichten, Büchern usw.), insbesondere solche, die räumliche Gegenstände darstellen, nach wie vor relativ unzugänglich. Die meisten Texte bestehen nämlich nicht einfach nur aus reinem Texte, sondern im laufenden Text kommen immer wieder Gafiken, Abbildungen, Kurvenverläufe und ähnliches vor. Diese Informationen müssen auch den Sehgeschädigten zugänglich gemacht werden.

Es gibt verschiedene Verfahren zur Erzeugung taktiler Grafiken für Sehgeschädigte. Diese werden im folgenden kurz vorgestellt.

Man kann einige der Brailledrucker in einer Art Einzelpunktansteuerung verwenden, vorausgesetzt, man hat eine passende Datei zum Ausdruck.

Ein weiteres Verfahren verwendet auf einer Form tiefgezogene Kunststofffolien. Die Herstellung der Form ist recht langwierig und erfordert sowohl handwerkliches Können als auch Erfahrung auf diesem Gebiet. Dieses Verfahren ist zeitintensiv und nicht ganz billig. Natürlich kann man mit geeigneten Pressen auch stärkeres Material (Blech) tiefziehen und erhält sehr haltbare Grafiken. Es besteht die Möglichkeit, die Formen mehrfarbig einzufärben.

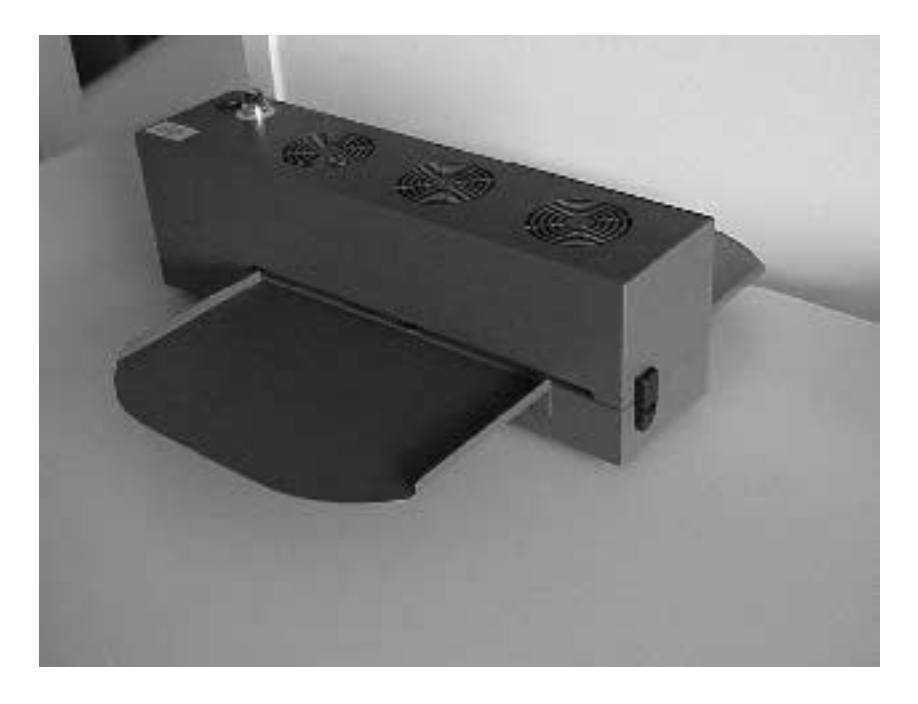

Abb. 2.9: Schwellpapierdrucker

Man kann mit einem sogenannten Schwellpapierdrucker (siehe Abb. 2.9) Bilder mit erhabenen Linien erzeugen. Es stehen je nach Schwärzungsgrad der Vorlage nur wenige Reliefhöhen zur Verfügung. Einfache Geräte sind schon für weniger als 2.500 € erhältlich; ein Blatt kostet etwa 1 €.

Es wird nach verschiedeneren Versuchen der Vergangenheit, die aus technischen Gründen erfolglos waren, wieder an speziellen grafikfähigen Druckern für Sehgeschädigte gearbeitet (z. B. im Projekt PRINT). Sie verwenden entweder prägende Verfahren oder spezielle Tintenstrahlverfahren. Bei dem Tintenstrahlverfahren kann mit hoher Auflösung und verschiedenen Farben gearbeitet werden, so dass Personen mit unterschiedlichem Sehvermögen die Ausdrucke verwenden können. Das Mischen von Punktschrift und hochauflosender Grafik ist ebenfalls möglich.

### **2.8 Sonstige Geräte für blinde Personen**

Für sehgeschädigte Personen gibt es noch weitere besondere Hilfsmittel, z. B. eine Briefwaage für Blinde, sprechende Taschenrechner (siehe Abb. 2.10) oder Reliefkarte beispielsweise mit Darstellung von einzelnen Staaten, Staatsgrenzen, Großstädten, Äquator und Wendekreisen.

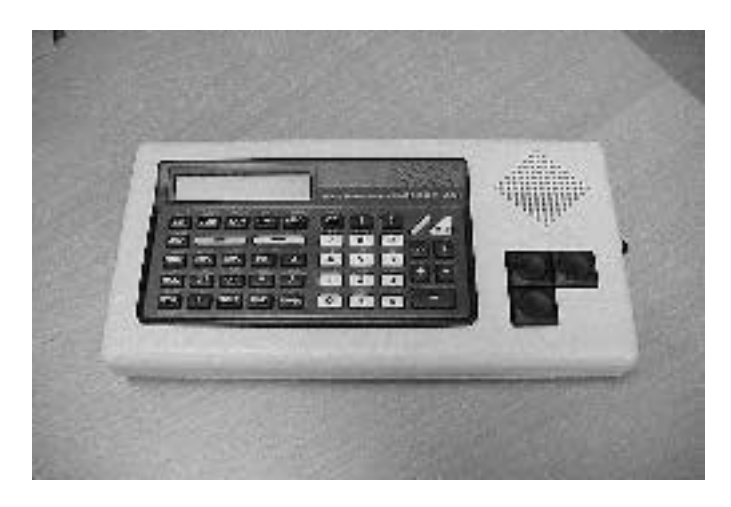

Abb. 2.10: Sprechender Taschenrechner

# **2.9 Beleuchtung von Arbeitsplätzen für Sehbehinderte**

Einige Sehbehinderte haben besondere Anforderungen an die Beleuchtung ihrer Arbeitsplätze. Abhängig von der Tätigkeit und der Sehbehinderung benötigen sie geeignete Beleuchtung des Arbeitsumfeldes zur Orientierung und eine tätigkeitsabhängige Beleuchtungen des Arbeitsplatzes, die von dem Sehbehinderten unabhängig ein- und ausgeschaltet werden kann. Sowohl Punkt- als auch Flächenstrahler können für die verschiedenen Zwecke eingesetzt werden.

Einige Sehbehinderte werden stark geblendet und bevorzugen das Arbeiten in dunkleren Umgebungen; das ist jedoch abhängig von der Art der Sehbehinderung.

# **3 Mathematik für Blinde am Computer**

Schwierigkeiten tauchen natürlich immer dort auf, wo optische Anforderungen gestellt werden. So ist in der Textverarbeitung ein Problem für Blinde mathematische Formeln zu lesen, zu erstellen oder mit anderen auszutauschen. Während gewöhnlicher digitalisierter Text oder Schwarzschrifttext problemlos mit einer Braillezeile oder einer Sprachausgabe - eventuell in Verbindung mit einem Scanner - von Sehbehinderten gelesen werden kann, gibt es bei der Darstellung von mathematischen Formeln und Funktionen Probleme mit der Zeilenorientierung und sprachlichen Umsetzung.

## **3.1 Mathematikschriften für Blinde**

Spezielle Mathematikschriften [Kr98] [Ka98] stellen eine Lösung dieses alten und viel diskutierten Problems dar. Die derzeit noch zwischen den verschiedenen Mathematikschriften festzustellenden Inkompatibilitäten führen zwangsläufig zu erheblichen Kommunikationsproblemen zwischen den Anwendern bzw. beim Wechsel der Arbeits- oder Ausbildungsstätte.

Bereits seit vielen Jahren gibt es immer wieder Überlegungen und Diskussionen über die Fragen, welches ist die geeignetste Mathematikschrift? Welche etabliert sich? Die an Schüler und Schülerinnen bzw. Student und Studentinnen vermittelte Mathematikschrift dürfe nach Meinung der Blindenselbsthilfe nicht je nach Ausbildungsort und gewählter Schulform (integrierte, segregiert) unterschiedlich sein. Dieser Zustand könne nach Auffassung der Blinden- und Sehbehindertenverbände nicht länger hingenommen werden (vgl. Protokolle von M. Altmaier, DBSV, 1997).

In den nachfolgenden Unterabschnitten sollen kurz einige übliche Mathematikschriften für Blinde vorgestellt werden, wie

- Marburger Mathematikschrift (MBS)
- Karlsruher und Dresdner ASCII-Mathematikschrift (AMS)
- Stuttgarter Mathematikschrift (SMSB)
- Bochumer Mathematik-Punktschrift (BMPS)

Im Anschluss daran werden in den Abbildungen 3.1 bis 3.3 die Stuttgarter und Karlsruher Mathematikschriften gegenüber LaTeX-Format und der Symbolik für Sehende dargestellt.

### **Marburger Mathematikschrift (MBS)**

Die Marburger Mathematikschrift [BLISTA98] wurde im Jahre 1955 von blinden Mathematikern für blinde Mathematiker entwickelt. Allerdings spielte zur damaligen Zeit die Darstellung und das Arbeiten mit dem Computer noch keine Rolle. Andere Kriterien [Ka98] wie Übersichtlichkeit, Handhabbarkeit, Kompaktheit bzgl. Platzausnutzung des Punktschriftpapiers und Kompatibilität zur traditionellen "Literatur-Punktschrift" standen dafür im Mittelpunkt. Die MBS wird in vielen Blindenschulen und auch in Punktschriftbüchern seit vielen Jahren erfolgreich eingesetzt. Diese Schrift kann auch in Kombination mit der Blinden-Kurzschrift eingesetzt werden. Leider ist aber die MBS für die interaktive Arbeit am Computern ungeeignet und ist darüber hinaus für Sehende schwer zu erlernen.

#### **Karlsruher und Dresdener ASCII-Mathematikschrift (AMS)**

Zur Darstellung mathematischer Formeln in wissenschaftlichen Texten wird an den Universitäten in Karlsruhe und Dresden die "ASCII-Mathematikschrift für Blinde" (AMS) [SZS94] verwendet. Üblicherweise erfolgt die Darstellung mathematischer Symbole am Computer in der Regel grafisch, was allerdings für Blinde und hochgradig Sehbehinderte so nicht zu lesen ist. Um mathematische Symbole zugänglich zu machen, werden sie in eine Zeichendarstellung (AMS) konvertiert. Der Zeichenvorrat ist hierbei auf den auf Computern verfügbaren ASCII-Zeichensatz beschränkt. Damit sind die erstellten Texte systemunabhängig und können mit jedem einfachen Editor gelesen und verändert werden. Mit der AMS wird das Ziel verfolgt, neben syntaxorientierten Schreibweisen für mathematische Ausdrücke auch solche einzuführen, die die Semantik der Ausdrücke besser hervorheben. Dies trägt zur Verbesserung der Lesbarkeit bei. Die Nachteile von AMS liegen darin, dass zum einen diese Schrift nicht auf den traditionellen Darstellungsform der 6Punktnotation beruhen und zum anderen lange Ausdrücke und eine Klammerschar zu einer schlechten Lesbarkeit der Ausdrücke führen.

### **Stuttgarter Mathematikschrift (SMSB)**

Die Stuttgarter Mathematikschrift für Blinde (SMSB) wurde entwickelt, um den Erfordernissen im integrierten Unterricht gerecht zu werden. Durch die Stuttgarter Mathematik-Schrift soll eine eindeutige 1:1-Zuordnung von Punkt- und Schwarzschriftzeichen ermöglicht werden. Nur so kann eine optimale Kommunikation zwischen Sehenden und Blinden gewährleistet werden. Diese Mathematikschrift baut auf dem Marburger System auf, ist aber eine 8-Punktschrift und verfügt somit über einen Zeichenvorrat von 256 Zeichen. Die SMSB ermöglicht eine sehr kompakte Darstellung von Ausdrücken. Darüber hinaus läst sie sich gut in andere Formate übertragen. Die Nachteile dieser Mathematikschrift liegen darin, dass sie zum einen schwer sowohl für Blinde als auch für Sehende zu erlernen ist und zum anderen für ihre Ein- und Ausgabe ganz spezielle Softwarehilfsmittel benötigt werden.

### **Bochumer Mathematik-Punktschrift (BMPS)**

Im Rahmen des Projektes "Integration blinder und hochgradig sehbehinderter Schüler in der zuständigen Regelschule" am Heinrich-von-Kleist-Gymnasium (Bochum) wurde eine weitere Mathematikschrift entwickelt. Der Erfinder dieser Schrift ist Herr Jandrik Kraeft. Sein Ziel war, eine Schrift speziell für Schülerinnen und Schüler zu entwickeln, in der auch die Struktur der Ausdrücke deutlich werden sollte. Beispielsweise werden

bei einem Bruch die Ziffern im Zähler anders markiert als diejenigen, die im Nenner stehen. Leider ist diese Schrift für Sehende nicht leicht zugänglich und die Darstellung auf dem Computer für Nichtblinde schwer verständlich.

# **3.2 MATHS-Projekt**

Eine ganz andere Richtung verfolgt MATHS (Mathematical Access for Technology and Science for Visually Disabled Users) [GM], um sehbehinderten und blinden Menschen den Zugang zur Mathematik zu erleichtern. Ziel des Projektes MATHS ist es, den interaktiven Umgang blinder und sehbehinderter Schülern und Studenten mit Mathematik durch einen interaktiven PC-basierten Arbeitsplatz zu verbessern. Im Rahmen des MATHS-Projektes wird die sogenannte MATHS-Workstation entwickelt. Diese soll einem blinden oder sehbehinderten Benutzer mathematische Formeln mittels akustischer Ausgabe (Sprache und Töne) und Brailleschrift vermitteln. Die akustische Ausgabe soll einen allgemeinen Überblick über die mathematische Struktur der Formel ausdrücken. Eine genaue Darstellung kann durch Sprache und Brailleausgabe gewonnen werden. Die Eingabe von Texten und mathematischen Ausdrücken erfolgt mittels der Tastatur, Sprache und Braillezeile. Analysen ergaben, dass neben der Eingabe von mathematischer Blindenschrift oder der Eingabe per gesprochener natürlicher Sprache auch Eingabemöglichkeiten zur elementaren Umformung der Gleichungen notwendig sind (z.B. Bewegen eines Terms auf die andere Gleichungsseite). Der eigentliche Editor zum Lesen, Erstellen und Verändern mathematischer Dokumente ist ein auf MS-Windows basierender SGML-Editor mit WYSIWYG-Darstellung. Die interne Repräsentation basiert auf der EUROMATH-DTD und weicht damit z.B. von der für HTML 3.0 ursprünglich vorgeschlagenen DTD stark ab.

Die syntaktischen Strukturen der EUROMATH-DTD können auch nach LaTeX konvertiert werden. Der SGML-Editor wurde mit einer DDE-Schnittstelle versehen, so dass die interne SGML-basierte Repräsentation für die Brailledarstellung oder akustische Ausgaben verwendet werden kann. Mathematiktexte und -formeln werden automatisch vorgelesen und die korrekte Prosodie berücksichtigt (derzeit für Englisch und Flämisch).

Um einen Überblick über den Aufbau einer möglicherweise komplexen Formel zu erhalten, wurde ein Übersichtsmodus entwickelt (audio glance), der den einzelnen Termarten MIDI-Musikinstrumente zuordnet. Damit kann eine Verkürzung um ca. 60 Prozent im Vergleich zur verbalen Ausgabe erreicht werden.

Neben der akustischen Ausgabe wird auch die Braille-Ausgabe unterstützt. Sowohl die Ausgabe für flämische Mathematikschrift als auch für die Stuttgarter Mathematikschrift ist bereits realisiert worden. Die interaktiven Möglichkeiten sind dabei besser als mit akustischer Ausgabe, da Zeigehandlungen auf modernen Braille-Anzeigen möglich sind und somit die Direktheit der Interaktion erhöht wird. Dieses Projekt befindet sich noch in der Weiterentwicklung.

| Schriftsystem        | Schreibweise                   |
|----------------------|--------------------------------|
| Symbolik für Sehende | $(a + b)^{n+1} - c$<br>$a - h$ |
| Stuttgarter Schrift  |                                |
| Karlsruher Schrift   | $((a+b)^{**}(n+1)-c)/(a-b)$    |
| LaTeX                | \frac{(a+b)^{n+1}-c}{a-b}      |

Abb. 3.1: Bruchschreibweise bei verschiedenen Mathematikschriften

| Schriftsystem        | Schreibweise                                                                |
|----------------------|-----------------------------------------------------------------------------|
| Symbolik für Sehende | $\chi_{1,2} = \frac{p}{2} \pm \sqrt{\frac{p^2}{4}-q}$                       |
| Stuttgarter Schrift  | $X^{\top 1}$ 1,2 $\parallel$ =-p/2 $\pm \sqrt{p}$ $\mid$ 2/4 -q $\parallel$ |
| Karlsruher Schrift   | $x(1,2) = -p/2 + \frac{1}{(p^{**}2/4 - q)}$                                 |
| LaTeX                | $x_{1,2} = -p/2$ \pm \sqrt{p^2/4 --q}                                       |

Abb. 3.2: Wurzelschreibweise (p-q - Formel) bei verschiedenen Mathematikschriften

| Schriftsystem        | Schreibweise                           |
|----------------------|----------------------------------------|
| Symbolik für Sehende | $\int_{0}^{x} \sqrt{1-t^2} dt$         |
| Stuttgarter Schrift  | $0 \times \sqrt{1-t} \, \sqrt{2} + dt$ |
| Karlsruher Schrift   | $Int[0; x]/(1-t^{**}2)dt$              |
| LaTeX                | \int_0^x\sqrt{1-t^2}dt                 |

Abb. 3.3: Integralschreibweise bei verschiedenen Mathematikschriften

# **3.3 Satzsystem LateX als alternative Mathematikschrift**

Die eben kurz vorgestellten Mathematikschriften sind ganz speziell entwickelte Schriftsysteme für Blinde mit dem Ziel, ihnen die mathematischen Formeln "sichtbar" (fühlbar) zu machen. Jedoch haben nicht nur Blinde, sondern auch Sehende das Problem, mathematische Formeln bzw. Texte über den Computer einzugeben. Auf der Tastatur befinden sich nämlich nicht alle notwendigen mathematischen Symbole und Zeichen, um mathematische Ausdrücke zu beschreiben. Abgesehen davon kann auch die mathematische Struktur der Ausdrücke (d.h. deren Aufbau) nicht gewährleistet werden.

Als Alternative hat sich das Textsatzsystem LaTeX angeboten. Es wird für viele Veröffentlichungen weltweit benutzt und hat eine wichtige Voraussetzung den Status eines Standards zu erreichen: Es kann von Blinden und Sehgeschädigten wie auch von normal Sehenden gelesen und geschrieben werden. Alle Formatierungen, wie Brüche, Integrale etc. finden sich in einfachen Textbefehlen wieder. Diese Befehle können sowohl als reiner ASCII-Text von den technischen Möglichkeiten Sehgeschädigter (Braillezeile) erfasst werden als auch nach dem kompilieren grafisch für Normalsehende dargestellt werden. So können Blinde und Sehgeschädigte ohne Kenntnis von dem optischen Aufbau eines Bruchs oder Integrals zu haben problemlos eine einwandfrei gesetzte Darstellung der Mathematik erreichen.

LaTeX hat viele Vorteile, die im folgenden kurz aufgeführt werden [MJ01]:

1. Ein ganz großer Vorteil von LaTeX für Blinde ist darin zu sehen, dass es ein weltweit bekannter, verbreiterter und anerkannter Standard ist und dementsprechend auch gerade von vielen Nicht-Sehbehinderten intensiv genutzt wird. Darüber hinaus ist im wissenschaftlichen Bereich eine große Verbreitung zu verzeichnen. Denn egal, für welche Mathematikschrift man sich auch entscheidet, stellt diese immer eine Insellösung dar und ist nicht unbedingt von Sehenden leicht zu interpretieren. Ganz zu schweigen davon, dass es sehr schwierig sein wird, Sehende dazu zu bewegen, eine dieser speziellen Schriften zu erlernen.

- 2. LaTeX kann zum einen als Textformatierungssystem und zum anderen zur Darstellung und Beschreibung mathematischer Formeln und Tabellen eingesetzt werden.
- 3. Die Beschreibung komplexer Tabellen und mathematischer Formeln erfolgt textbasiert und zeilenorientiert, so dass eine Ausgabe und damit Kontrolle über eine Braille-Ausgabezeile immer leicht mö glich ist.
- 4. LaTeX ist im Gegensatz zu MS-Word kein WYSIWYG-System, da die Formatierung in Textform beschrieben wird. Das führt dazu, dass sich die Lesbarkeit von korrekt formatierten Dokumenten gerade für Blinde über die Braillezeile viel einfacher und komfortabler gestaltet.
- 5. Ein Besonderheit bei LaTeX ist, dass Dokumentklassen (Styles) für verschiedene Zielformate [z.B. Briefe (letter), Berichte (report), Bücher (book)] existieren, die speziell von Setzern ausgearbeitet wurden und nun jedermann zur Verfügung stehen. Darüber hinaus können auch eigene Dokumentklassen definiert werden (siehe beispielsweise die Klassen vom Springer-Verlag). Die Vorgabe von Dokumentklassen hat für Blinde einen großen Vorteil in dem Sinne, dass sie sich nicht mehr um die sorgfältige Formatierung ihrer Texte kümmern mü ssen. Dieser Aspekt mag sich zuerst trivial anhören, ist jedoch für Menschen, die nicht sehen können, wie ihr Dokument aussieht, von großer Bedeutung. Durch die Verwendung vorgegebener Formatierungen, etwa für Überschriften, Literaturstellen, Vorworte, etc., ist sichergestellt, dass das Aussehen des Textes auch ohne die Kontrolle so ist, wie man selbst und andere es erwarten.
- 6. Das System LaTeX ist auf praktisch allen Computer- und Betriebssystemen verfügbar.
- 7. Für Neulinge in diesem Bereich gibt es zahlreiche Literatur von Einführungsbüchern bis hin zur Spezialliteratur.
- 8. Im Zeitalter der elektronischen Medien, die bereits verstärkt Einzug in die Lehre gefunden haben, spielt auch LaTeX eine große Rolle. Skripten und Übungszettel werden in häufig LaTeX erstellt und über Netz an die Studierenden weitergereicht.
- 9. Während die vorgestellten Mathematikschriften aus einer Fülle von mathematischen Schreibweisen für verschiedene mathematische Inhalte bestehen, bietet LaTeX ein einfaches Konzept an, das sich in wenigen Regeln zusammenfassen lässt .
- 10. Die Kürzel für spezielle mathematische Symbole sind in LaTeX nach allgemeinverständlichen, mnemonischen Gesichtspunkten zusammengestellt.
- 11. Die Präfixnotation, d.h. das Voranstellen der Befehlsworte wie \frac oder \sqrt - vor den jeweiligen Ausdruck erleichtert die Lesbarkeit für den sequentiell lesenden Blinden.
- 12. Es gibt eine Fülle von Mathematikliteratur, die mit LaTeX geschrieben wurde. Gleiches gilt auch für verschiedene Computer-Bücher.

Trotz der vielen Punkte, die für den Einsatz von LaTeX sprechen, gibt es auch einige Problempunkte.

- 1. LaTeX ist ein sehr umfangreiches Satzsystem mit sehr vielen Befehlen, die erst einmal erlernt werden müssen. Dies ist nicht unbedingt einfach und benötigt einen hohen Zeitaufwand. Natürlich kann man schon mit wenigen Befehlen viel erreichen, aber je komplexer die mathematische Formel wird, um so mehr Befehle werden natürlich zu deren Darstellung benötigt. Daher ist es angebracht schon sehr frühzeitig in der Schule mit der Einführung von LaTeX zu beginnen.
- 2. Je komplexer ein mathematischer Ausdruck ist, desto länger wird auch seine Darstellung in der LaTeX Notation. Das bedeutet, dass die Lesbarkeit von mathematischen Ausdrücken für die Blinden immer schlechter und schwieriger wird, desto länger und komplexer die Ausdrücke werden.
- 3. Das Satzsystem wird heutzutage leider nicht in den Schulen gelehrt, sondern kommt meistens erst in den Hochschulen zum Einsatz. Aber auch an den Hochschulen wird es nicht als immer Kurs angeboten, sondern muss im Selbststudium erlernt werden. Dies ist natürlich gerade für Blinde ein großes Problem.

Der wichtigste Aspekt ist sicherlich, dass durch den Einsatz von Latex ein Beitrag zur Integration Blinder und Sehbehinderter in die Arbeitswelt geleistet werden kann, denn ein einheitlicher Code beim Austausch von Information erleichtert die Kommunikation erheblich.

# **4 Microsoft PowerPoint Präsentationen für Blinde**

Zur Vorstellung von Ergebnissen, die im Rahmen von Projekten u.ä. erarbeitet wurden, ist es heutzutage quasi Standard an Hochschulen und im beruflichen Umfeld, die Ergebnisse ansprechend und mit modernen Mitteln in Form von PowerPoint Präsentationen darzustellen. Ziel dieser Präsentationen ist es, die Aufmerksamkeit und das Interesse der Zuhörer zu gewinnen. Aber wie kann blinden Menschen die Möglichkeit gegeben werden, unabhängig, d.h. ohne die Hilfe von sehenden Personen, attraktive Präsentationen erstellen zu können.

Im Zentrum für blinde und sehgeschädigte Studierende an der Fachhochschule Gießen-Friedberg (BliZ) ist in Kooperation mit der Firma Papenmeier, Schwerte ein Projekt gestartet worden, um blinden Menschen das Erstellen von Präsentationen mit Microsoft PowerPoint zu erleichtern. Zunächst wurden verschiedene Lösungsmodelle untersucht. Dabei wurden folgende Strategien verfolgt:

- Entwickeln eines Programms, bei dem der Text in eine Vorlage geschrieben wird und das diese Vorlage anschließend in eine vorgefertigte PowerPoint-Präsentation einfügt wird. Diese Variante ist daran gescheitert, dass die Kontrollzeichen und Escapesequenzen nicht ordnungsgemäß mit einem ASCII-Editor gelesen und geschrieben werden können.
- Binäres Lesen und Schreiben der PowerPointdatei wurde ebenfalls untersucht. Der Vorteil dieser Lösung liegt darin, dass PowerPoint nicht auf dem Rechner installiert sein muss. Allerdings ist es sehr schwierig, die richtige Position des reinen Textes in der binären Datei festzustellen. Diese Methode ist ziemlich kompliziert und nur auf einfache Präsentationen anzuwenden, da die Benutzer darauf angewiesen sind vorgefertigte Präsentationen zu benutzen.
- Benutzen der Braillezeile und des Screen Readers innerhalb von PowerPoint. Diese Methode schien die attraktivste zu sein, da die blinden und sehbehinderten Menschen direkt innerhalb der Anwendungssoftware arbeiten können. Der Arbeitsprozess ist dann für die Blinden und Sehbehinderten nur geringfügig anders als der ihrer sehenden Kollegen.

Nach langen Überlegungen und ausführlichen Gesprächen mit sehgeschädigten Menschen wurde die dritte Variante gewählt. Ein sogenannter Screen Reader (zum Beispiel JAWS von Freedom Scientific, http://www.freedomscientific.com) [MW94] sollte dabei auf die Spezifikationen des Programms PowerPoint angepasst werden.

Das Problem muss aus drei verschiedene Sichtweisen gesehen werden.

- 1. **Erstellung** einer PowerPoint Präsentation als blinder Mensch
- 2. **Vorführung** einer PowerPoint Präsentation als blinder Mensch
- 3. **Zugriff** auf eine existierende PowerPoint Präsentation als blinder Mensch

Im Rahmen des Projektes wurde zunächst einmal eine Lösung für den ersten Punkt erarbeitet.

Was ist ein Screen Reader? Ein Screen Reader ist ein Programmsystem, dass Bildschirminformationen "ließt" und die Informationen in Sprachausgabe oder auf Braillezeile umsetzt. Screen Reader sind dafür ausgelegt, mit Textinhalten umzugehen und bieten nur sehr begrenzten Zugang zu Grafiken und Animationen. Während die meisten gängigen Officeanwendungen von Microsoft bereits gut mit Screen Readern bedient werden können, lässt die Unterstützung für Microsoft PowerPoint noch einiges an Wünschen übrig.

Eine nicht nur in Deutschland sehr verbreiteter Screen Reader ist JAWS. JAWS bringt bereits eine gewisse Basisfunktionalität für PowerPoint mit. Für einige Programme oder Programmteile sind Skripte für JAWS bereits erhältlich. Für PowerPoint besteht bereits ein Skript von ca. 2000 Zeilen, das mit jeder hinzugefügten Funktionalität wächst. Außerdem wird von Freedom Scientific ein Hilfsprogramm zur Verfügung gestellt, um diese Skripte anzupassen (siehe Abb. 4.1 – 4.4).

### Was sind Skripte in JAWS?

Ein Skript ist ein kleines Computerprogramm, das aus einer Reihe von Vorgängen besteht, die der Benutzer einfach und schnell aktivieren können. Allgemeiner gesagt: Ein Skript ist eine Abfolge von einfachen Schritten, die dazu verwendet werden, viele Vo rgänge im Computer auszuführen. Diese Vorgänge können so einfach sein wie das Eingeben von einfachen Zeichenfolgen, bis hin zu komplexen Vorgängen, die den Comp uter ständig während seiner Arbeit ausführt. Skripts sind einer oder mehreren Tastenkombinationen zugewiesen.

Skripte von JAWS dienen dazu, dass Arbeiten mit Anwendungen zu erleichtern. Es gibt z. B. Skripts, die ein Wort sprechen können, wenn dieses Wort auf dem Bildschirm hervorgehoben ist. Ein anderes Skript kann einen Absatz zeilenweise lesen. Dies sind natürlich nur Beispiele, wie Skripts das Arbeiten mit einer Anwendung vereinfachen können.

Viele Funktionen in JAWS werden von Skripten kontrolliert. Sie analysieren, was in der Anwendung gerade passiert, und treffen Entscheidungen, wie der Bildschirm jetzt am besten für Sie ausgelesen wird.

Im Rahmen dieses Projektes wurden verschiedene Skripte entwickelt und bereits existierende modifiziert. Zur Zeit befindet sich das System in der Testphase.

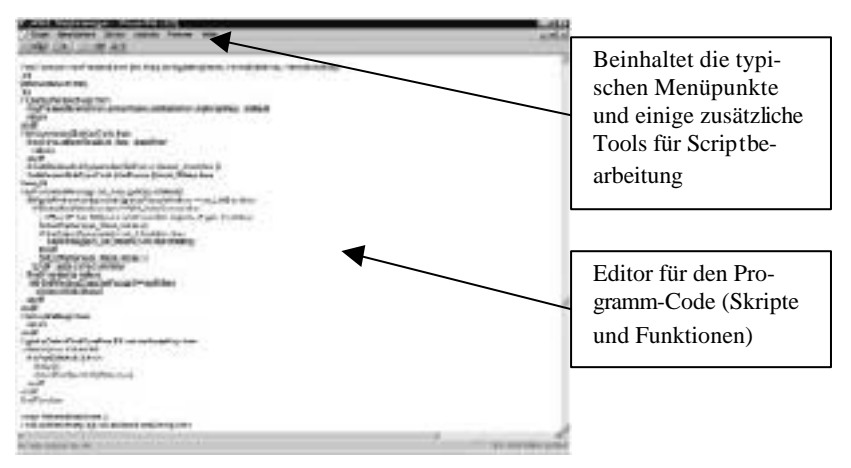

Abb. 4.1: Skriptmanager von JAWS (Hauptfenster)

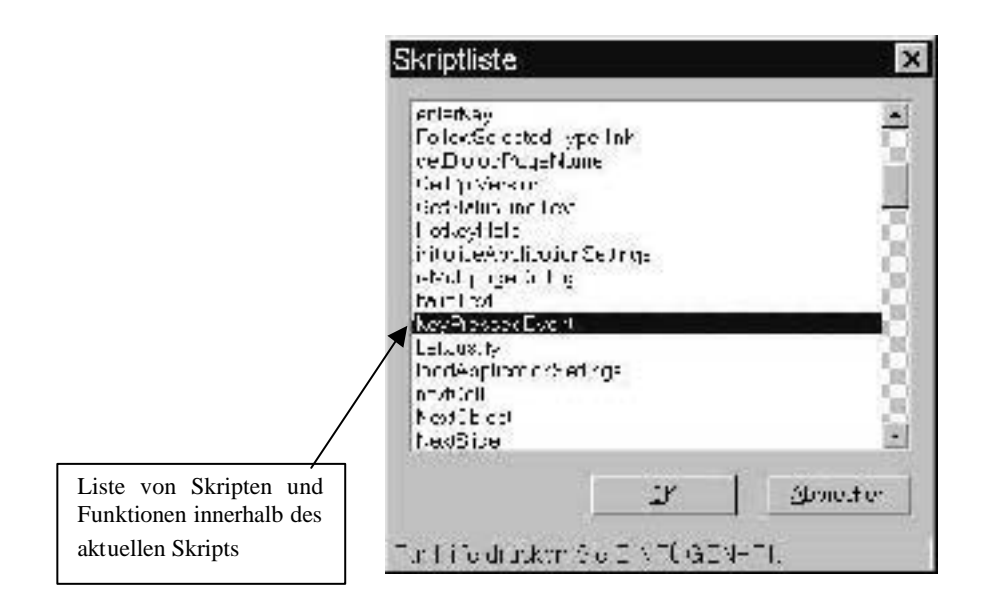

Abb. 4.2: Ausschnitt aus Skriptliste von JAWS

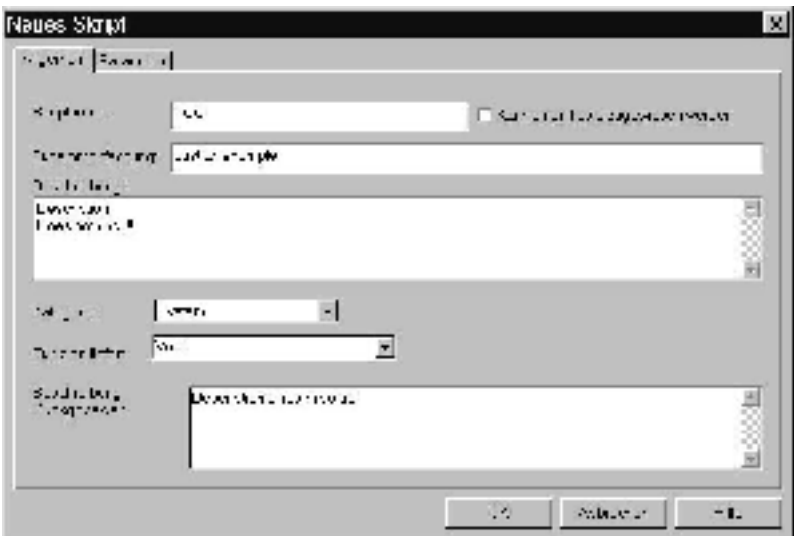

Abb. 4.3: Erstellung eines neuen Skripts

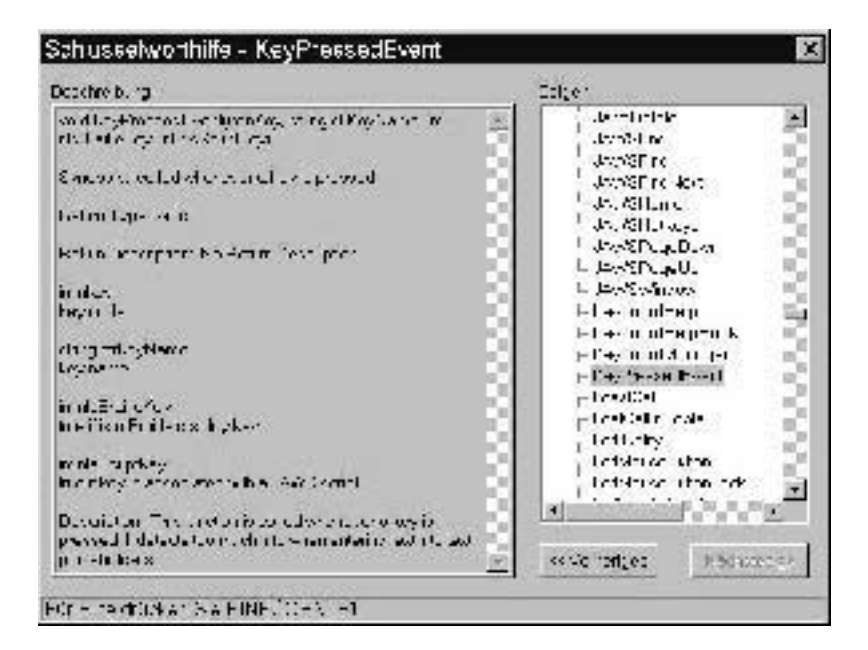

Abb. 4.4: Schlüsselworthilfe von JAWS

# **5 Softwaresysteme für behinderte Menschen**

Neben den spezifischen Eingabegeräten, Mobiliar und sonstigen Hilfsmitteln gibt es auch verschiedene Hilfen auf der Basis von Softwarelösungen, die Softwaresysteme für körperbehinderte Personen. Diese Systeme unterstützen die behinderten Menschen im Berufsleben effizient bei ihrer Arbeit.

Die Sprachein- und -ausgabesysteme sind nicht nur für blinde und sehbehinderte Menschen von großem Nutzen, sondern hauptsächlich für körperbehinderte Menschen, die nicht mehr ohne größere Probleme eine Tastatur bedienen können.

# **5.1 Bildschirmtastaturen**

Neben der Kopfmaus als technische Lösung gibt es die Softwarelösung in Form einer **Bildschirmtastatur** (z.B. SofType). Dieses System gibt motorisch behinderten Personen die Möglichkeit, alle Windowsanwendungen zu bedienen. Mit den Funktionen Auto-Klick und Dragger können auch Zeichenprogramme oder das Internet genutzt werden. Selbst Spiele, die für Microsoft Windows geschrieben wurden, können mit diesen Funktionen bedient werden.

Alle Standard-Tasten werden auf dem Computerbildschirm dargestellt. Die Tastatur kann über die Maus oder über jedes alternative Eingabegerät benutzt werden, das den Mauszeiger bewegen kann. Alle Tastendrücke werden über den Mauszeiger ausgelöst.

Eine Bildschirmtastatur (siehe Abb. 5.1 und 5.2) kann die Standardtastatur komplett ersetzen und funktioniert mit allen Windowsprogrammen, wie Text verarbeitung und Tabellenkalkulation, Datenbanken und Desktop Publishing zusammen.

| <b>Tedi Sensor-Version</b> | m      |   |   |   |   |   |   |   |   |   |   |      |             |   |  |
|----------------------------|--------|---|---|---|---|---|---|---|---|---|---|------|-------------|---|--|
|                            |        |   |   |   |   |   |   |   |   |   |   |      |             |   |  |
|                            |        |   |   |   |   |   |   |   |   |   |   |      |             |   |  |
| Ext                        |        |   |   |   |   |   |   |   |   |   |   |      |             |   |  |
|                            | t<br>2 | з | 4 | 5 | 6 | 7 | 8 | 9 | D | ß |   | Bost | FielDardA   |   |  |
|                            | q      | e | r | t | ż | ц | ٠ | ٥ | Þ | ú |   |      | <b>FHIT</b> |   |  |
|                            | à<br>s | d | ť | a | ħ |   | ĸ | I | ö | ۵ | × |      |             |   |  |
|                            | ë<br>У | × | ċ | v | ъ | n | m |   | ٠ |   |   |      |             | 小 |  |
|                            | AH     |   |   |   |   |   |   |   |   |   | m |      | ÷           |   |  |

Abb. 5.1: Beispiel einer Bildschirmtastatur

| www.odeutschrod |    |             |            |     |         |    |      |    |    |      |       |     |    |                 |                     | $ \Box$ $\overline{X}$ |
|-----------------|----|-------------|------------|-----|---------|----|------|----|----|------|-------|-----|----|-----------------|---------------------|------------------------|
| Davi            |    | Statistics. | Anaevening |     | Editor: | 过降 |      |    |    |      |       |     |    |                 |                     |                        |
|                 |    | Anja        |            |     | Andy    |    | Auch |    |    | Auto |       |     |    |                 | ιőι                 |                        |
| Esc             |    | Fi          | FZ         | P)  | F4      |    | F5   | F6 | 57 | FS.  |       | FQ  |    | ))F10))F11)F12) | IDrek               |                        |
|                 | Ø. |             |            | 3   | 4       | 5  | 6    |    | 8  | 9    | 0     | ß   |    |                 | tre<br>Pos          | 6H                     |
| يدا             |    | q           | W          | e   | п       |    | 7    | u  |    | Q    | р     | ij  | ٠  | $\oplus$        | <b>Entriende BR</b> |                        |
| $\Phi$          |    | å,          | Š.         | đ   |         | g  | h    |    | k  |      | õ     | ä   | 萛  |                 |                     |                        |
| ⊕               |    | ¢           | ۷          | Χ   |         | u  | b    | п  | m  |      |       | ш   |    | ÷               | ۰                   |                        |
| Čtrl            |    | F           |            | Ált |         |    |      |    |    |      | Altor | şb. | E) | Čtrl            |                     |                        |

Abb. 5.2: Beispiel einer Bildschirmtastatur

Die Funktion Auto-Klick ist für diejenigen Benutzer vorgesehen, die ihre Hände nicht benutzen können, um einen Mausklick auszuführen. Mit Auto Click muss der Mauszeiger nur über eine Taste positioniert werden. Bleibt der Mauszeiger eine einstellbare Zeitspanne lang über der Taste stehen, wird automatisch ein Mausklick ausgeführt.

### **5.2 Spracheingabesysteme**

Bei der Schnittstelle Mensch - Computer kann gerade für behinderte Menschen die Eingabemöglichkeiten über Tastatur oder Maus als "Schwachstelle" angesehen werden. Spracheingabesysteme werden zunehmend zu vielversprechenderen und komfortableren Eingabeformen. Durch die Spracheingabesysteme werden Behinderte, die eine Tastatur gar nicht oder nur sehr schwer bedienen können, in die Lage versetzt, den Computer nur mit der Stimme zu steuern und mit ihm zu arbeiten. Diese Lösung macht das Arbeiten für Schwerstbehinderte mit dem Comp uter oftmals erst möglich. Durch die Vernetzung über das Internet ergeben sich ganz neue Möglichkeiten für Telearbeit, gerade für schwerstbehinderte Menschen. Die Tendenz und der Ausbau des Computers zu einem multimedialen System verstärkt diese Weiterentwicklungsmöglichkeit. So gehören heute Soundkarten, die für Spracheingabesysteme genutzt werden können, zur Standardausstattung bei PC-Anlagen.

Spracheingaben erfüllen zwei verschiedene Funktionen:

- Sprachsteuerung: Steuerung der Windows- und Programmoberfläche
- Spracheingabe: Umwandlung von gesprochener Sprache in geschriebenen Text

Das von der Firma IBM entwickelte System "VoiceType Simply Speaking Gold" verarbeitet einen über Mikrophon gesprochenen Text ohne Zuhilfenahme einer Tastatur. Mit diesem Programm können mehrere Funktionen erreicht werden:

- den Desktop über gesprochene Befehle steuern
- Text direkt in Anwendungen diktieren
- durch Sprachwiedergabe die Richtigkeit von Texten überprüfen
- Korrektur per Sprache während des Diktates

Das System "ViaVoice" für Microsoft Windows 95 und Microsoft Windows NT 4.0 von IBM ist ein Spracherkennungsprogramm, das ein Diktieren im natürlichen Sprechrhythmus ermöglicht. Es kann eine Sprechgeschwindigkeit von 125 - 140 Wörtern pro Minute mit einer Erkennungsgenauigkeit von ca. 90 % erreicht werden. Durch eine Vokabelerweiterung, die den persönlichen Wortschatz aufnimmt, kann die Arbeitsgenauigkeit noch gesteigert werden. In einer Kontextüberprüfung werden auch Wörter unterschieden, die gleich lauten, jedoch unterschiedlich geschrieben werden, beispielsweise "Meer" und "mehr". Eingegebene Text e können anschließend auch sprachlich wiedergegeben werden. Durch eine getrennte Kennung können mehrere Benutzer an einem System arbeiten.

### **5.3 Sprachausgabesysteme**

Neben den Spracheingabesystemen gibt es auch die Sprachausgabesysteme. Sie werden als Kommunikationshilfen für Menschen mit Beeinträchtigungen der Sprache oder als Teil von Bildschirmarbeitsplätzen von Sehgeschädigten eingesetzt.

Eine sogenannte Screen-Reader Software liest den jeweils aktuellen Bildschirminhalt aus und interpretiert ihn. Diese Systeme sind sowohl für sehbehinderte aber besonders für blinde Menschen sehr hilfreich. Sehbehinderte haben neben der Möglichkeit der vergrößerten Darstellung von Schrift auf dem Bildschirm mit Hilfe eines Vergrößerungssystems somit eine zusätzliche Möglichkeit, auf dem Bildschirm angezeigte Texte "lesen" zu können bzw. sich vorlesen zu lassen. Aber am häufigsten werden diese Svsteme von blinden Menschen eingesetzt, die den Bildschirminhalt visuell nicht erfassen können. Die Sprachausgabesysteme gehören heutzutage zur Grundausstattung für einen PC Arbeitsplatz eines blinden Menschen. Die Ausgaben, die auf der Braillezeile in Punktschrift umgesetzt und tastbar dargestellt werden, werden dem blinden Benutzer mit Hilfe eines Sprachausgabesystems vorgelesen. Auf diese Weise können dem Benutzer nicht nur Texte aus Dateien bereitgestellt werden, sondern auch andere Bildschirminhalte, die zur Bedienung von Computern wichtig sind, wie beispielsweise Menüs, Piktogramme oder Dialogfenster.

Kann diese Software auch für die Arbeit mit dem Internet eingesetzt werden?

Auf Webseiten entstehen in Abhängigkeit von den verwendeten Gestaltungsmitteln verschiedene Barrieren für unterschiedliche Arten von Behinderungen. Besonders blinde und sehbehinderte Menschen haben wegen des hohen Anteils graphischer Information Schwierigkeiten. Die Sprachausgabesysteme sind auch für die Arbeit mit dem Internet geeignet und erschließen weite Teile der nichtgraphischen Information.

Die Sprachausgabesysteme sind sowohl für die Betriebssysteme der Microsoft Windows-Palette, als auch für das Betriebssystem LINUX erhältlich. Als Beispiel für eine Windowsumgebung sei das Softwarepaket JAWS von der Firma Freedom Scientific genannt.

### **5.4 Vergrößerungssoftware**

Mit Hilfe von Vergrößerungssoftware können sich sehbehinderte Menschen Bildschirmausschnitte am Computer mit einer frei wählbaren Vergrößerung darstellen lassen. Bei diesen Systemen gibt es verschiedene Arten der Vergrößerung. Sie reichen von einer am Cursor mitlaufenden Lupe bis hin zur ausschließlichen Darstellung des vergrößerten Bildschirmausschnittes.

Wie bei den anderen Hilfen für Sehbehinderte liegt auch hier das Problem darin, dass sehr schnell der Überblick über den gesamten Bildschirminhalt verloren gehen kann, da immer nur Teilausschnitte vergrößert betrachtet werden können. Weiterhin kommt hinzu, dass es für die Sehbehinderten sehr anstrengend ist, sowohl mit dem Bildschirmlesegerät als auch mit dem Großschriftsystem zu arbeiten.

**MAGic 8.0** ist eine Bildschirmvergrößerungssoftware zum sehbehindertengerechtem Bildschirmlesen, d.h. der Anwender kann die Vergrößerung und ggf. eine Sprachausgabe entweder gemeinsam oder unabhängig voneinander nutzen. Beim Navigieren in den Anwendungen können alle Informationen, die vom Benutzer gelesen werden möchten, ausgewählt werden. MAGic ist bedienerfreundlich aufgrund der sprechenden Installation in Großschrift, der neuen farbcodierten Benutzeroberfläche und der Kurztastenbefehle, die Konflikte mit Windows® und gängiger Anwendungssoftware verhindern. Die Ve rgrößerung verfolgt automatisch den Cursor und die Maus, damit immer die Fokusposition sichtbar bleibt. Anwendungsspezifische MAGic Funktionen bündeln Bildschirminformationen, so dass das Navigieren in Anwendungen verbessert wird und somit visuelle Unklarheiten verhindert werden. Darüber hinaus sorgt die Funktion "Maus an Bildschirm anhängen" dafür, dass der Mauszeiger im aktuellen Bildschirm sichtbar und leicht gefunden wird.

Das **ZoomText**-Vergrößerungsprogramm ist ein speziell auf die Bedürfnisse von Sehbehinderten zugeschnittenes Programm, das alles, was auf dem Bildschirm sichtbar ist, vergrößert darstellen kann und auf Wunsch auch vorliest. Es läuft mit jeder Software, auch Windows und anderen Programmen im Grafikmodus, ist einfach zu installieren und benötigt keinerlei Hardwarezusätze.

ZoomText vergrößert ausgewählte Bildschirmausschnitte, hebt aktuelle Zeilen hervor, arbeitet wie eine Vergrößerungslupe mit einer einstellbaren Vergrößerung von 2 - 16 fach. Dabei wird immer der aktuelle Bildschirmausschnitt in Abhängigkeit vom Mauspfeil, Textcursor oder dem Menübalken angezeigt. Die Bedienung erfolgt über die Maus.

Weitere Möglichkeiten:

- Vorlesen des Bildschirmes, eines Fensters oder eines kompletten Dokumentes
- Übersicht durch Rollen, Sprünge zu selbst definierbaren Bildschirmpositionen
- Ansicht des Original-Bildschirms
- Invertierung der Farben, Graustufen- oder Schwarz-Weiß-Darstellung
- Verfolgung des Textcursors, des Menübalkens oder des Mauscursors.
- Vergrößert auch CD-ROM-Software mit 256 Farben

# **6 Stellenbörse für blinde und sehbehinderte Menschen**

Bei der derzeitigen schlechten Arbeitsmarktsituation haben gerade behinderte Menschen sehr große Probleme einen geeigneten Job zu finden. Ganz besonders problematisch ist die Situation für blinde und sehbehinderte Menschen. Um gerade diesem Personenkreis bei der Jobsuche zu unterstützen, wurde im Rahmen eines Projektes vom Zentrum für blinde und sehbehinderte Studierende an der Fachhochschule Gießen-Friedberg (BliZ) für *Stiftung Blindenanstalt, Frankfurt am Main* (kurz: SBA) mit finanzieller Unterstützung des *Bundesministeriums für Arbeit* die Stellenbörse für blinde und sehbehinderte Menschen weiter entwickelt (www.jobline-reha.de) (siehe Abb. 6.1).

Sehgeschädigten Menschen wird über das neue System der Zugriff auf ausgewählte Stellenanzeigen aus Zeitungen, Fachzeitschriften, dem Stellen-Informations-Service der Bundesanstalt für Arbeit (SIS) und weiteren Internetstellenmärkten ermöglicht. Zudem können auch Arbeitgeber direkt ihre Angebote einsenden.

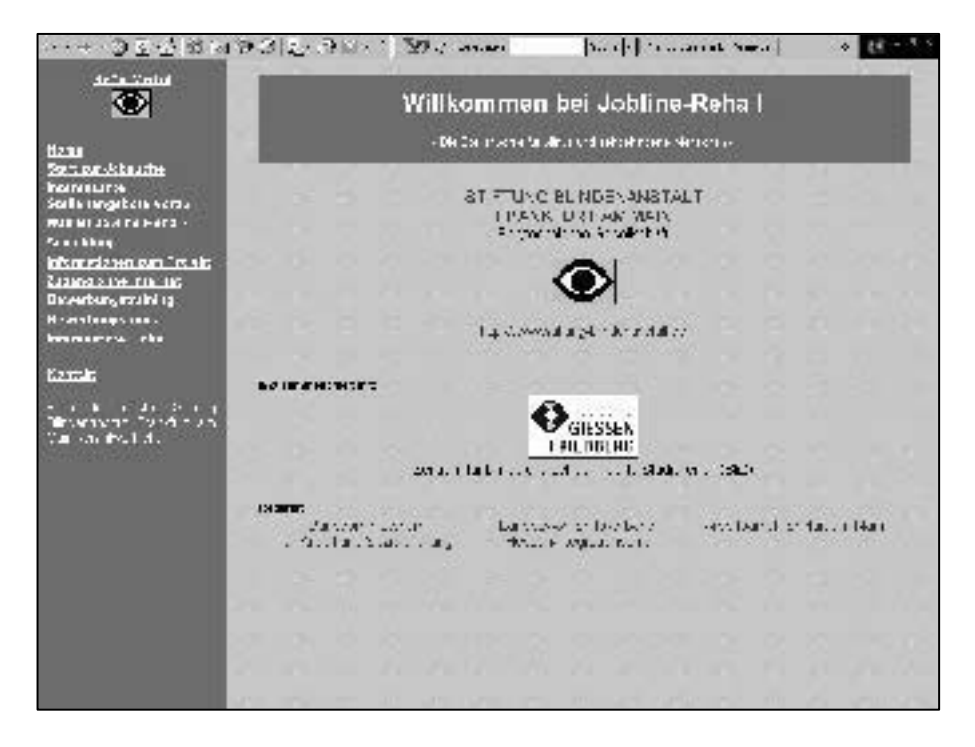

Abb. 6.1: Hauptfenster der Stellenbörse

Bei der heutigen Arbeitsmarktsituation ist es sehr wichtig, mö glichst schnell auf neue Stellenanzeigen zu reagieren. Sehende Menschen haben es hierbei relativ einfach, indem sie sich am Morgen einfach die Tageszeitungen kaufen und sofort auf die Stellenanzeigen antworten können. Blinden und sehbehinderten Menschen ist dies auf Grund ihrer Behinderung oft nicht möglich. Sie benötigen eine gewisse Zeit (abhängig von der Art ihrer Sehschädigung), um Stellenanzeigen zu lesen oder sich von anderen vorlesen zu lassen. Auch können sehgeschädigte Personen (noch) nicht jede Arbeit übernehmen. Jobline-Reha bietet die Möglichkeit, aus einem bereits für sehgeschädigte Personen geeigneten Angebot von Arbeitsplätzen eine passende Stelle zu finden. Auch können zur Verfügung stehende technische Hilfsmittel wie Braillezeile oder Screen Reader verwendet werden. Dadurch verringert sich die Zeit, die für die Suche nach Stellenangeboten benötigt wird.

Neben der direkten Suche über das Internet können Benutzer Suchanfragen (sogenannte Profile) speichern und werden dann regelmäßig per EMail über die aktuellen, zum Profil passenden Stellenangebot direkt automatisch informiert. Wöchentlich werden rund 5000 Stellenangebote in das System eingespielt und bleiben in der Regel zwei bis vier Wochen in der Datenbank gespeichert. Die Nutzung von Jobline-Reha ist kostenlos, steht aber nur blinden und sehbehinderten Personen zur Verfügung. Ausnahme sind hier Ve rbände und Institutionen, die Schwerbehinderte unterstützen. Sie können ebenfalls einen Zugang beantragen.

Nachdem sich ein Benutzer über ein Login an das System angemeldet hat, stehen ihm eine Reihe von Menüpunkten zur Verfügung. Die für ihn interessanteste ist die *Jobsuche*. Mit Hilfe der detaillierten Suchfunktion (siehe Abb. 6.2) kann der Benutzer / die Benutzerin die Stellenangebote durchsuchen. Folgende Optionen stehen zur Verfügung:

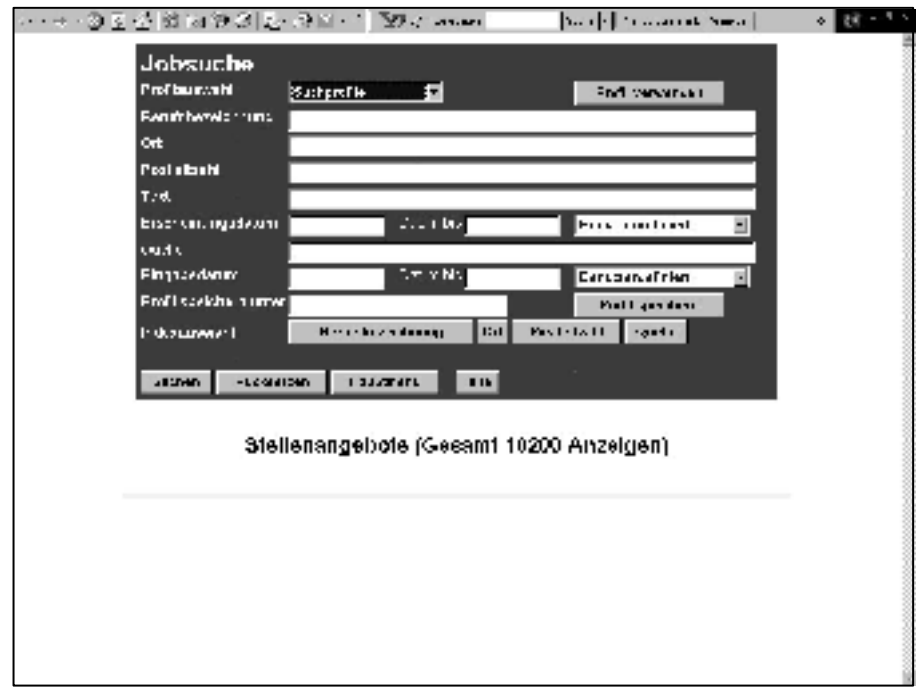

Abb. 6.2: Jobsuche bei Jobline-Reha

- 1. Man kann explizit *nach einer Berufsbezeichnung suchen*, die in das Feld "Berufsbezeichnung" eingegeben wird. Hierzu können noch weitere Angaben gemacht werden, um die Suche nach den folgenden Kriterien einzuschränken: Ort, Postleitzahl, Text (bezieht sich in diesem Fall auf die Anzeigenquelle), Erscheinungsdatum der Quelle, bis wann die Quelle erschienen ist, Name der Quelle usw. Mit den möglichen Einschränkungen bekommt der Benutzer nicht alle Stellen, beispielsweise des Fachinformatikers, aufgelistet, sondern nur diejenigen Einträge, die sich z. B. auf einen bestimmten Postleitzahlenbereich oder einer Stadt beziehen. Somit wird es dem/r Blinden oder dem/r Sehbehinderten möglich, sich auf bestimmt e Bereiche mit seiner/ihrer Jobsuche zu konzentrieren.
- 2. Eine weitere Möglichkeit ist die Verwendung von bereits im System vordefinierten *Suchprofilen*. Diese Standardprofile enthalten die beliebtesten und meist vorkommenden Suchroutinen der Benutzer. Die angemeldete Person erhält im Feld "Profilauswahl" eine Liste verschiedener Profile. Auch kann ein/e Benutzer/in selbst Suchprofile erstellen und diese abspeichern. Um solch ein eigenes Profil zu erstellen, werden von dem/r Benutzer/in Angaben, wie sie zuvor erklärt wurden, gemacht, also es wird die Berufsbezeichnung, die Stadt usw. definiert. Meldet sich der/die Benutzer/in das nächste mal bei Jobline-Reha ein, ist es ihm/ihr möglich, aus einer Liste das zuletzt abgespeicherte Profil auszuwählen, so dass ein erneutes Eingeben der Daten nicht mehr erforderlich ist.
- 3. Eine weitere Funktion und damit Angebot von Jobline-Reha ist der *EMail-Versand*. Dieser Service ermöglicht es den Benutzer/innen immer auf den aktuellsten Stand zu sein, was neue Anzeigen angeht. Die Suchprofile der Benutzer/innen werden mit den neu hinzukommenden Anzeigen abgeglichen. Hat ein Benutzer/in ein Suchprofil mit der Berufsbezeichnung beispielsweise des Fachinformatikers mit allen gewünschten Einschränkungen angelegt und das Email-Abonnement angefordert, wird der/die Benutzer/in in regelmäßigen Abständen über Neuerungen in der Datenbank per EMail informiert, die auf das Suchprofil des/der Benutzers/in passen.
- 4. Eine weitere wichtige Eigenschaft von Jobline-Reha ist es, über ein *externes Modul offline* genutzt werden zu können. Diese Variante ist gerade für solche Nutzer/innen günstig, welche nicht über einen schnelleren Internetanschluss, wie etwa A-DSL oder schneller, verfügen. Dieses Modul wird mit der Datenbank, ist es mit ihr verbunden, synchronisiert, so dass auch die Offline-Datenbank auf dem aktuellsten Stand ist. Das Offline-Modul ermöglicht es auch, die Online-Datenbank zu aktualisieren. Die Aktualisierung des Systems muss also nicht online geschehen.

### **Danksagung**

Besonderen Dank für die Unterstützung der in diesem Beitrag aufgeführten Projekten gilt (alphabetisch):

- Blindenstudienanstalt (BliStA), Marburg
- F.H. Papenmeier GmbH & Co.KG, Schwerte
- Deutscher Blinden- und Sehbehindertenverband e. V. (DBSV), Bonn
- Stiftung Blindenanstalt (SBA), Frankfurt am Main
- QuinScape GmbH, Dortmund

Weiterer Dank gilt den folgenden Projektmitwirkenden (alphabetisch):

- Christian Endres
- Marco Gäckler
- Sahin Ahmet Görenekli
- Ali Gürler
- Jens Henke
- Martin Jung
- Günther Partosch
- Mercedes Pohlmann
- Uwe Müller
- Frank Rupp
- Matthias Zebandt

Aktuelle und weitere Informationen zu Projekten des Zentrum für blinde und sehbehinderten Studierenden (BliZ) der Fachhochschule Gießen-Friedberg befinden sich auf www.fh-giessen.de/bliz.

# **Literaturverzeichnis**

- [BLISTA98] Marburger Mathematikschrift, Deutsche Blindenstudienanstalt (BLISTA), Marburg, 1998
- [DRB99] Dimigen, G., Roy, A. W. N., Burton, A. M., (1999), Information Technology and Visual Impairment: New Developments, nature, Macmillan Publishers Ltd., 18. February 1999 (also found on the internet (28. February 2002): http://www.nature.com/nature/software/screen/screen2b.html)
- [GM] Gerhard Weber, Rolf Mager: Informationen zu MATHS unter {http://www.informatik.uni-stuttgart.de/ifi/ds/MATHS.html}

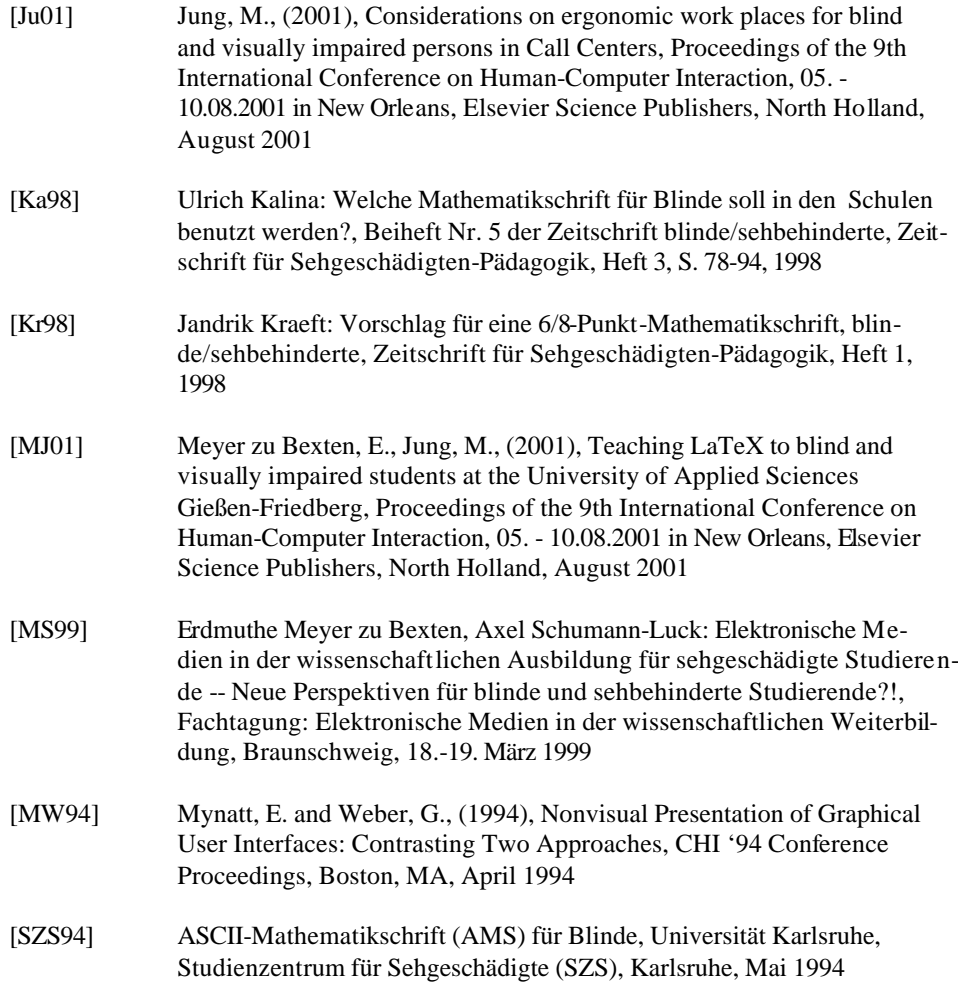